# คูมือยูทิลิตีการตั้งคาคอมพิวเตอร (F10) Business PC

© Copyright 2007 Hewlett-Packard Development Company, L.P. ขอมูลที่ประกอบ ในที่นี้อาจเปลี่ยนแปลงโดยไม่ต้องแจ้งให้ทราบ

Microsoft, Windows และ Windows Vista เปน เครื่องหมายการคาหรือเครื่องหมายการคาจดทะเบียน ของ Microsoft Corporation ในสหรัฐอเมริกาและ หรือประเทศ/พนทื้ อี่ ื่น

การรับประกันของผลิตภัณฑ์และบริการของ HP จะ ้<br>บรากฏอยู่ในประกาศการรับประกันอย่างชัดเจนที่จัด ี่ ส่งให้พร้อมกับผลิตภัณฑ์และบริการดังกล่าวเท่านั้น ข้อความในที่นี้จะไม่มีผลเป็นการรับประกันเพิ่มเติม ใดๆ ทั้งสิ้น HP จะไมรับผิดชอบตอความผิดพลาด หรือการขาดหายของข้อมูลด้านเทคนิคหรือเนื้อหา ของเอกสารนี้

เอกสารนประกอบไปด ี้ วยขอมูลเฉพาะซึ่งไดรับการ ้ ค้มครองโดยลิขสิทธิ์ ห้ามนำเอกสารนี้ และบางส่วน ของเอกสารนี้ไปทําการถายเอกสาร ทําซ้ํา หรือแปล ไปเปนภาษาอื่นๆ โดยไมไดรับอนุญาตจาก Hewlett-Packard Company

คู่มือยูทิลิตีการตั้งค่าคอมพิวเตอร์ (F10)

Business PC

พมพิ ครั้งแรก (มิถุนายน 2007)

หมายเลขเอกสาร: 451121-281

### ี่ เกี่ยวกับคู่มือนี้

้คู่มือนี้ให้คำแนะนำเกี่ยวกับวิธีการตั้งค่าคอมพิวเตอร์ เพื่อใช้ในการกำหนดค่าใหม่และแก้ไขค่าดีฟอลต์ต่างๆ ของเครื่อง ้คอมพิวเตอร์เมื่อมีการติดตั้งฮาร์ดแวร์ใหม่ รวมถึงการบำรงรักษา

- $\Delta$  กำเตือน! ข้อความในลักษณะนี้หมายถึงการไม่ปฏิบัติตามอาจเป็นผลให้เกิดการบาดเจ็บหรือเสียชีวิต
- $\Delta$  ข้อควรระวัง: ข้อความในลักษณะนี้หมายถึงการไม่ปฏิบัติตามอาจเป็นผลให้เกิดความเสียหายต่ออุปกรณ์หรือสูญเสียข้อมูล
- $\bar{\mathbb{B}}$  พมายเหตุ: ข้อความในลักษณะนี้หมายถึงข้อมูลเพิ่มเติมที่สำคัญ

# สารบัญ

### ยูทิลิตีการตั้งค่าคอมพิวเตอร์ (F10)

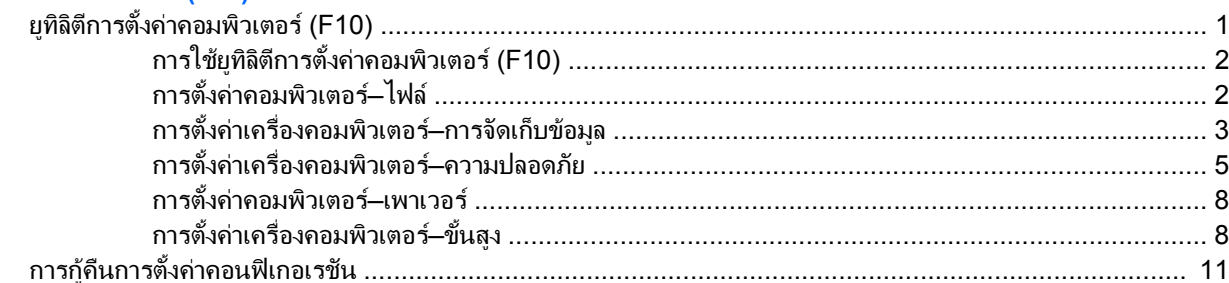

### <span id="page-6-0"></span>ยูทิลิตีการตั้งค่าคอมพิวเตอร์ **(F10)** ี

# ยทู ลิติีการตั้งคาคอมพวเตอร ิ  **(F10)**

ี คุณสามารถใช้ยูทิลิตีการตั้งค่าคอมพิวเตอร์ (F10) เพื่อปฏิบัติสิ่งต่อไปนี้:

- เปลี่ยนคาดีฟอลตที่กําหนดมาจากโรงงาน
- ้ตั้งวันที่และเวลาของระบบ
- ตั้งค่า เรียกดู แก้ไข หรือตรวจสอบความถูกต้องในการตั้งค่าของระบบ รวมถึงการตั้งค่าสำหรับโปรเซสเซอร์ การแสดง ้ผล หน่วยความจำ เสียง การจัดเก็บข้อมล การสื่อสาร และอปกรณ์อินพท
- ้เปลี่ยนแปลงลำดับการบูตของอุปกรณ์ที่สามารถบูตได้ เช่น ฮาร์ดไดรฟ์ ดิสเก็ตต์ไดรฟ์ ไดรฟ์ออปติคัล หรืออุปกรณ์ หนวยความจําแฟลช USB
- ่ ใช้คุณสมบัติการบูตแบบเร็ว (Quick Boot) ซึ่งใช้เวลาน้อยกว่าการบูตแบบสมบูรณ์ (Full Boot) แต่จะไม่รันการทด สอบวินิจฉัยต่างๆ ที่จะรันในโหมดการบตแบบสมบรณ์ คณสามารถกำหนดให้ระบบทำสิ่งต่อไปนี้:
	- ❑ บูตแบบเร็วเสมอ (คาดีฟอลต)
	- ี่ ⊡ บตแบบสมบรณ์ภายในช่วงเวลาที่กำหนด (ตั้งแต่ทก 1 ถึง 30 วัน) หรือ
	- $\square$  บตแบบสมบรณ์เสมอ
- เลือก Post Messages Enabled หรือ Disabled เพื่อเปลี่ยนแปลงสถานะการแสดงผลขอความของกระบวนการทด ี่ สอบตัวเครื่องเมื่อเปิดเครื่อง (POST) ตัวเลือก Post Messages Disabled จะไม่แสดงข้อความ POST ส่วนใหญ่ ้ เช่น การนับจำนวนหน่วยความจำ ชื่อผลิตภัณฑ์ และข้อความที่ไม่ใช่ข้อความแสดงข้อผิดพลาด แต่เมื่อเกิดข้อผิดพลาด ในกระบวนการ POST ข้อผิดพลาดนั้นจะถูกแสดงไม่ว่าจะอยู่ในโหมดที่เลือกไว้หรือไม่ ในการเปลี่ยนตัวเลือก Post Messages Enabled ระหวางกระบวนการ POST ใหกดปุมใดก็ได (ยกเวน F1 ถึง F12)
- ี กำหนดแท็กแสดงความเป็นเจ้าของ ซึ่งเป็นข้อความที่จะแสดงทกครั้งที่เปิดหรือเริ่มต้นระบบใหม่
- ู ป้อนแท็กกำกับสินทรัพย์หรือเลขที่สินทรัพย์ที่บริษัทจะระบให้กับคอมพิวเตอร์เครื่องนี้
- ใช้รหัสผ่านเมื่อเปิดเครื่องระหว่างการเริ่มต้นระบบ (วอร์มบต) เช่นเดียวกับระหว่างการเปิดระบบตามปกติ
- ี กำหนดรหัสผ่านสำหรับการตั้งค่าที่จะควบคมการเข้าใช้โปรแกรมยทิลิตีการตั้งค่าคอมพิวเตอร์ (F10) และการตั้งค่าที่ กล่าวถึงในหัวข้อนี้
- การรักษาความปลอดภัยของฟงกชัน I/O ในระบบ ซึ่งรวมถึงพอรตอนุกรม ขนาน และ USB เสียง หรือ NIC ภายใน ี ระบบ เพื่อไม่ให้ใช้งานได้จนกว่าจะยกเลิกการรักษาความปลอดภัย
- ใช้หรือไม่ใช้คณสมบัติการบตจากสื่อที่ถอดออกได้
- ใช้หรือไม่ใช้คุณสมบัติการเขียนลงดิสเก็ตต์ร่นเก่า (เมื่อได้รับการสนับสนุนจากฮาร์ดแวร์)
- แก้ไขข้อผิดพลาดในการตั้งค่าระบบที่ตรวจพบแต่ไม่สามารถแก้ไขได้โดยอัตโนมัติในกระบวนการทดสอบตัวเครื่อง เมื่อเปดเครื่อง (POST)
- ทำสำเนาการตั้งค่าของระบบโดยบันทึกข้อมูลการตั้งค่าในแผ่นดิสเก็ตต์และเรียกคืนข้อมูลในคอมพิวเตอร์ตั้งแต่หนึ่ง เครื่องขึ้นไป
- <span id="page-7-0"></span>● ทําการทดสอบตัวเครื่องกับฮารดไดรฟแบบ ATA ที่ตองการ (เมื่อไดรับการสนับสนุนจากไดรฟ)
- ่ ใช้หรือไม่ใช้การรักษาความปลอดภัยด้วยตัวล็อคไดรฟ์ (เมื่อได้รับการสนับสนุนจากไดรฟ์)

### การใชยทู ลิติ การต ี งคั้ าคอมพวเตอร ิ  **(F10)**

คุณสามารถเข้าสการตั้งค่าคอมพิวเตอร์ได้ด้วยการเปิดคอมพิวเตอร์หรือการรีสตาร์ทระบบเท่านั้น ในการใช้งานยุทิลิตีการตั้ง คาคอมพิวเตอรใหปฏิบัติตามขั้นตอนตอไปนี้:

- **1**. เปดหรือเริ่มตนระบบคอมพิวเตอรใหม หากคณอย ุ ในู Microsoft Windows ใหคลิก **Start** > **Shut Down** > **Restart**
- ี**2. ทันทีที่คอมพิวเตอร์เปิด ให้กดป่ม F10 เมื่อไฟจอภาพเป็นสีเขียวเพื่อเข้าส่การตั้งค่าคอมพิวเตอร์ กด Enter หากต้อง** การขามหนาจอเริ่มตน
- $\overset{\mathrm{m}}{2}$  หากคณไม่ได้กด F10 ภายในเวลาที่เหมาะสม คณจะต้องเริ่มการทำงานของคอมพิวเตอร์ใหม่ และกด  $F10$  อีกครั้งเมื่อไฟจอภาพเป็นสีเขียวเพื่อเข้าส่ยทิลิตีดังกล่าว
- **3**. เลือกภาษาจากรายการที่มีใหเลือกและกด Enter
- ี**4.** เมนของยทิลิตีการตั้งค่าคอมพิวเตอร์จะแสดงตัวเลือก 5 หัวข้อ: File (ไฟล์), Storage (สื่อเก็บข้อมูล), Security (ระบบรักษาความปลอดภัย), Power (เพาเวอร) และ Advanced (ขั้นสูง)
- **5**. ใชปุมลูกศร (ซายและขวา) เพื่อเลือกหัวขอที่ถูกตอง ใชปุมลูกศร (ขึ้นและลง) เพื่อเลือกตัวเลือกที่ตองการ จากนั้นกด ู้ปุ่ม <mark>Enter</mark> ในการย้อนกลับไปยังเมนยทิลิตีการตั้งค่าคอมพิวเตอร์ กด Esc
- **6**. ในการใชและบันทึกการเปลี่ยนแปลง ใหเลือก **File** > **Save Changes and Exit**
	- หากคุณทําการเปลี่ยนแปลงที่ไมตองการใหมีผล ใหเลือก **Ignore Changes and Exit**
	- เมื่อต้องการรีเซ็ตค่าที่มาจากโรงงานหรือค่าเริ่มต้นที่ได้บันทึกไว้ก่อนหน้านี้ (ในบางร่น) ให้เลือก **Apply Defaults and Exit** ตัวเลือกนี้จะเรียกคืนคาดีฟอลตของระบบที่กําหนดมาจากโรงงาน
- $\Delta$  ข้อควรระวัง: อย่าปิดคอมพิวเตอร์ขณะที่ BIOS กำลังบันทึกการเปลี่ยนแปลงการตั้งค่าคอมพิวเตอร์ F10 เนื่องจาก CMOS อาจเกิดความเสียหายได้ การปิดคอมพิวเตอร์อย่างปลอดภัยคือหลังจากออกจากหน้าจอการตั้งค่า F10 แล้วเท่านั้น

#### ตาราง **1** ยทู ลิติีการตั้งคาคอมพวเตอร ิ  **(F10)**

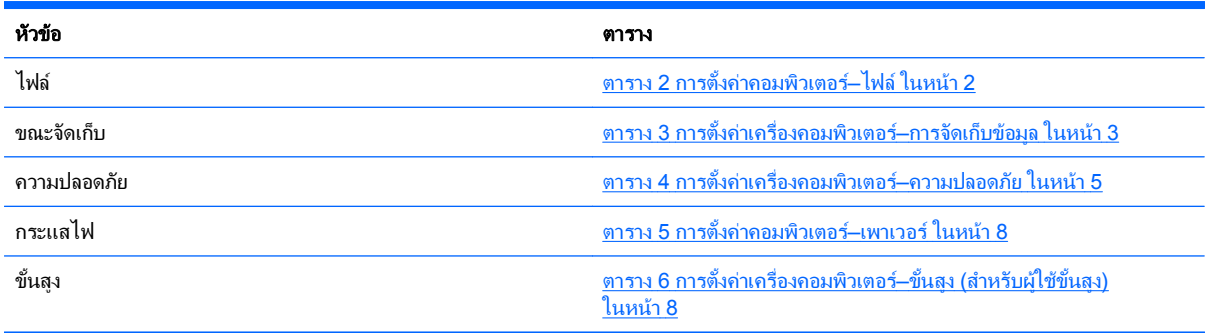

### การตั้งด่าดอมพิวเตอร์–ไฟล์

 $|\widetilde{\vec{e}}|$  หมายเหต: การสนับสนนสำหรับตัวเลือกการตั้งค่าคอมพิวเตอร์โดยเฉพาะ อาจแตกต่างกันไปขึ้นอยกับข้อมลการตั้งค่าของ ฮารดแวรเฉพาะ

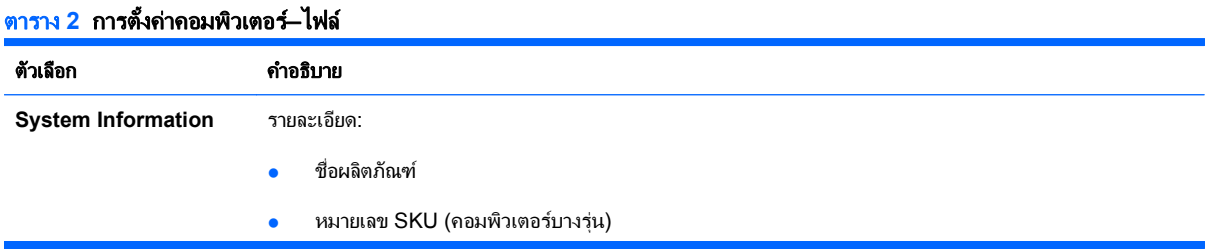

<span id="page-8-0"></span>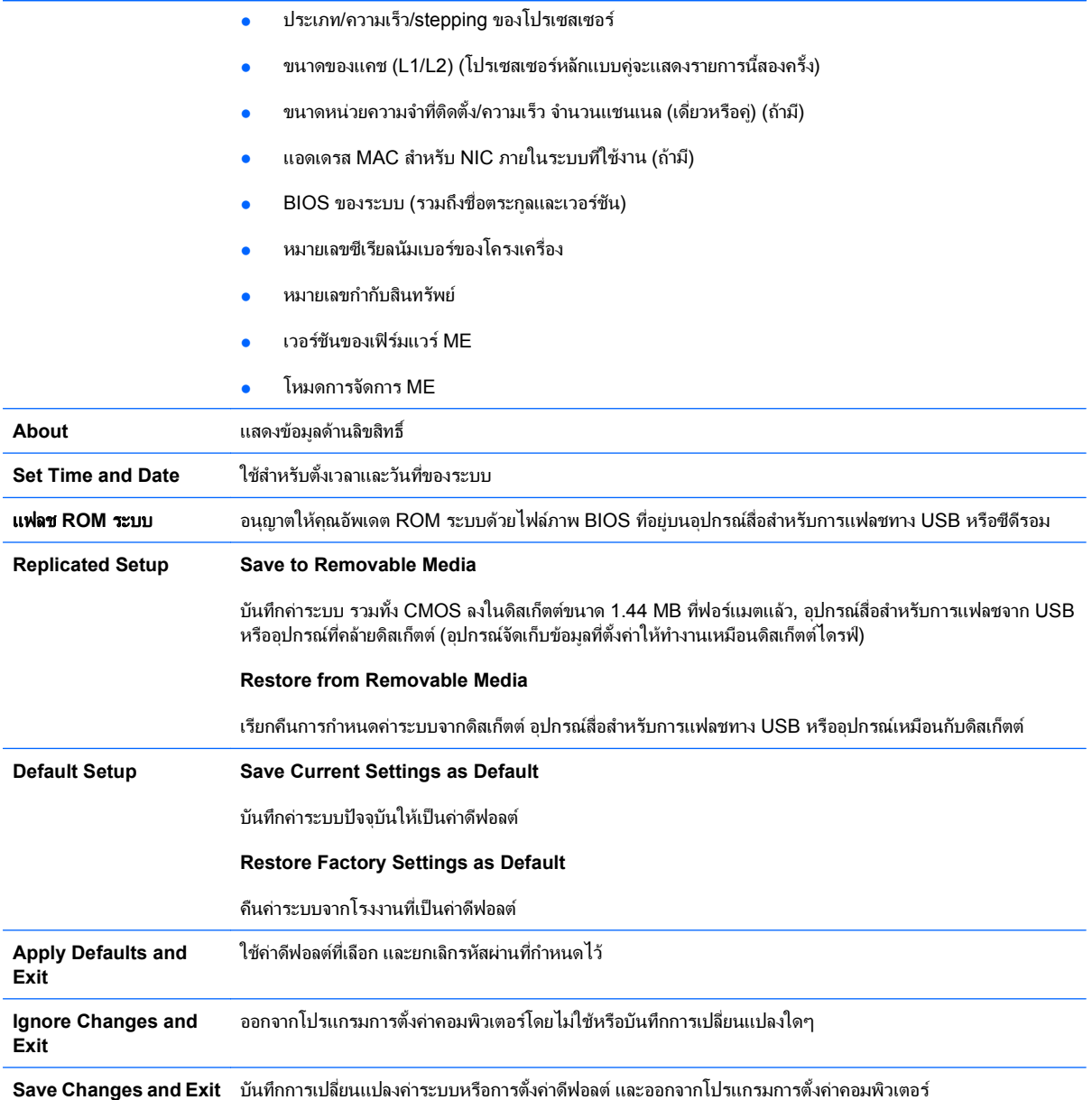

### ึการตั้งค่าเครื่องคอมพิวเตอร์–การจัดเก็บข้อมูล

หมายเหต:ุ การสนับสนุนสําหรับตัวเลือกการตั้งคาคอมพิวเตอรโดยเฉพาะ อาจแตกตางกันไปขึ้นอยูกับขอมูลการตั้งคาของ ฮารดแวรเฉพาะ

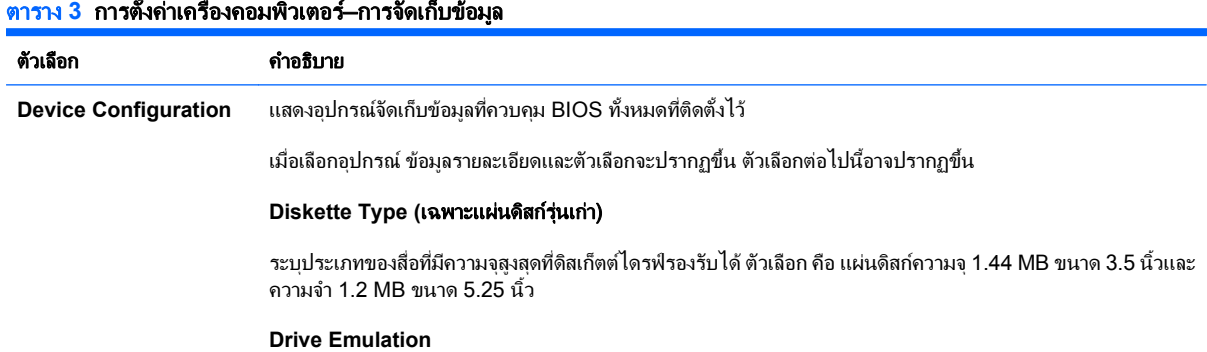

ใช้เลือกการจำลองประเภทของไดรฟ์ให้กับอุปกรณ์จัดเก็บข้อมูลบางอย่าง (เช่น คุณอาจใช้ซิปไดรฟ์ที่บูตได้โดยเลือกให้ จำลองประเภทเป็นดิสเก็ตต์)

#### ประเภทการจําลอง

ซิปไดรฟ ATAPI

- ไม่มี (ถือเป็นส่วนอื่น)
- ี แผ่นดิสก์ (ถือเป็นดิสก์เก็ตต์ไดรฟ์)

้ แผ่นดิสก์ร่นเก่า: ไม่มีตัวเลือกการจำลองใดที่นำมาใช้ได้

ี่ ซีดีรอม: ไม่มีตัวเลือกการจำลองใดที่นำมาใช้ได้

#### ATAPI LS-120:

- ไม่มี (ถือเป็นส่วนอื่น)
- ี แผ่นดิสก์ (ถือเป็นดิสก์เก็ตต์ไดรฟ์)

#### Hard Disk

- ไม่มี (ป้องกันการเข้าถึงข้อมูล BIOS และปิดการใช้ในฐานะอุปกรณ์การบูต)
- ฮารดดสกิ (ถือเปนฮารดดิสก)

#### **Multisector Transfers** (เฉพาะดิสก์ ATA เท่านั้น)

ระบุจำนวนเซ็คเตอร์ที่ถูกถ่ายโอนข้อมูลต่อการทำงานของ PIO แบบหลายเซ็คเตอร์ ตัวเลือก (ขึ้นอยู่กับประสิทธิภาพการ ทางานของไดรฟ ํ ) ไดแก Disabled, 8 และ 16

#### **Translation Mode** *(*เฉพาะดสกิ  *ATA)*

ให้คณเลือกโหมดการแปลค่าที่จะใช้กับอปกรณ์ ซึ่งช่วยให้ BIOS สามารถเข้าถึงดิสก์ที่แบ่งพาร์ติชันและฟอร์แมตโดย ระบบอื่น และจําเปนสําหรับผใชู ระบบ UNIX รุนเกา (เชน SCO UNIX เวอรชัน 3.2) โดยมีตัวเลือกคอื Automatic, Bit-Shift, LBA Assisted, User และไมมี

**ข้อควรระวัง:** โดยปกติแล้วไม่ควรแก้ไขโหมดการแปลค่าที่ BIOS เลือกไว้โดยอัตโนมัติ หากโหมดการแปลค่าที่เลือก ไม่สามารถทำงานร่วมกับโหมดการแปลค่าที่ใช้งานในขณะที่แบ่งพาร์ติชันและฟอร์แมตดิสก์ คุณก็จะใช้ข้อมูลในดิสก์ไม่ ได

#### **Translation Parameters** *(*เฉพาะดสกิ  *ATA)*

<mark>หมายเหต:</mark> คณสมบัตินี้จะปรากฏขึ้นเฉพาะในกรณีที่เลือกโหมดการแปลค่า User

ใช้ระบุพารามิเตอร์ (ไซลินเดอร์แบบลอจิคัล หัวอ่าน และเซ็คเตอร์ต่อแทร็ค) ที่ BIOS ใช้ในการแปลคำขอ I/O ของดิสก์ (จากระบบปฏิบัติการหรือจากแอปพลิเคชัน) เป็นรูปแบบที่ฮาร์ดไดรฟ์สามารถใช้ได้ ไซลินเดอร์แบบลอจิคัลจะต้องไม่ ้เกิน 1024 จำนวนหัวอ่านจะต้องไม่เกิน 256 จำนวนเซ็คเตอร์ต่อแทร็คจะต้องไม่เกิน 63 โดยจะสามารถดูและเปลี่ยน ี่ แปลงค่าในฟิลด์เหล่านี้ได้เฉพาะในกรณีที่โหมดการแปลค่าถกตั้งไว้ที่ User

#### คาเริ่มตนของ **SATA**

่ ให้คุณระบุค่าเริ่มต้นสำหรับ โหมดถ่ายโอนมัลติเซ็คเตอร์ โหมดการถ่ายโอน และ โหมดการแปล สำหรับอุปกรณ์ ATA

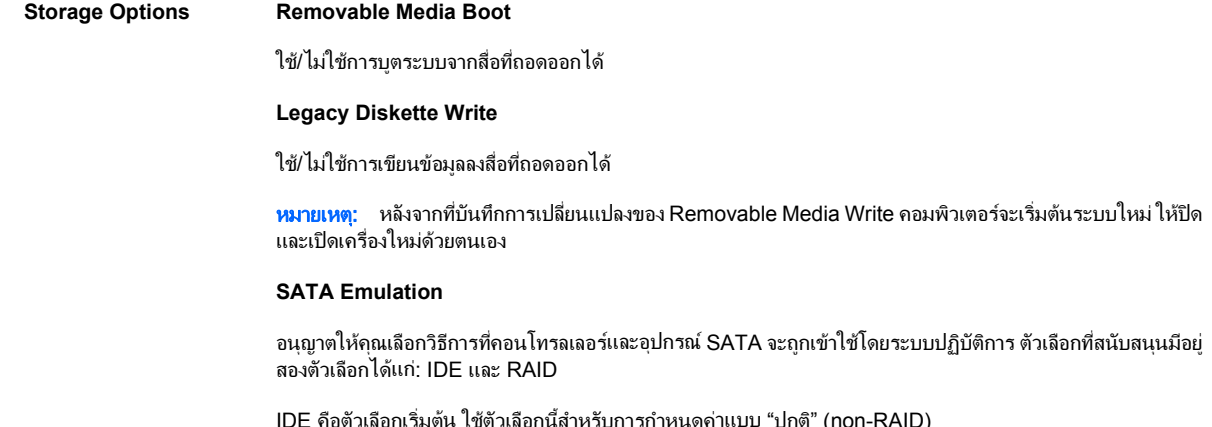

4 ยทู ิลิตีการตงคั้ าคอมพิวเตอร (F10) THWW

<span id="page-10-0"></span>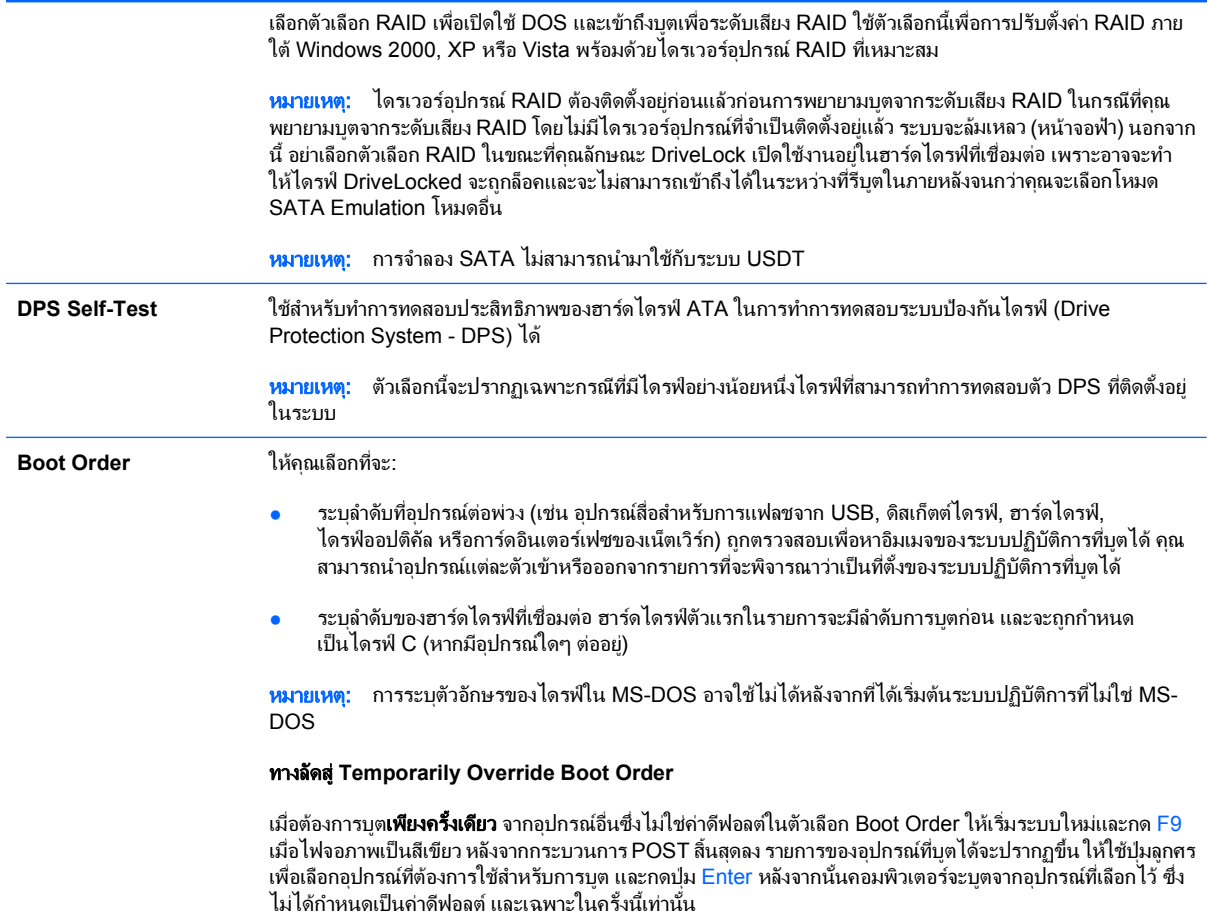

### ึการตั้งค่าเครื่องคอมพิวเตอร์–ความปลอดภัย

 $\overset{\mathrm{def}}{=}$  <mark>หมายเหตุ:</mark> การสนับสนุนสำหรับตัวเลือกการตั้งค่าคอมพิวเตอร์โดยเฉพาะ อาจแตกต่างกันไปขึ้นอยู่กับข้อมูลการตั้งค่าของ ฮารดแวรเฉพาะ

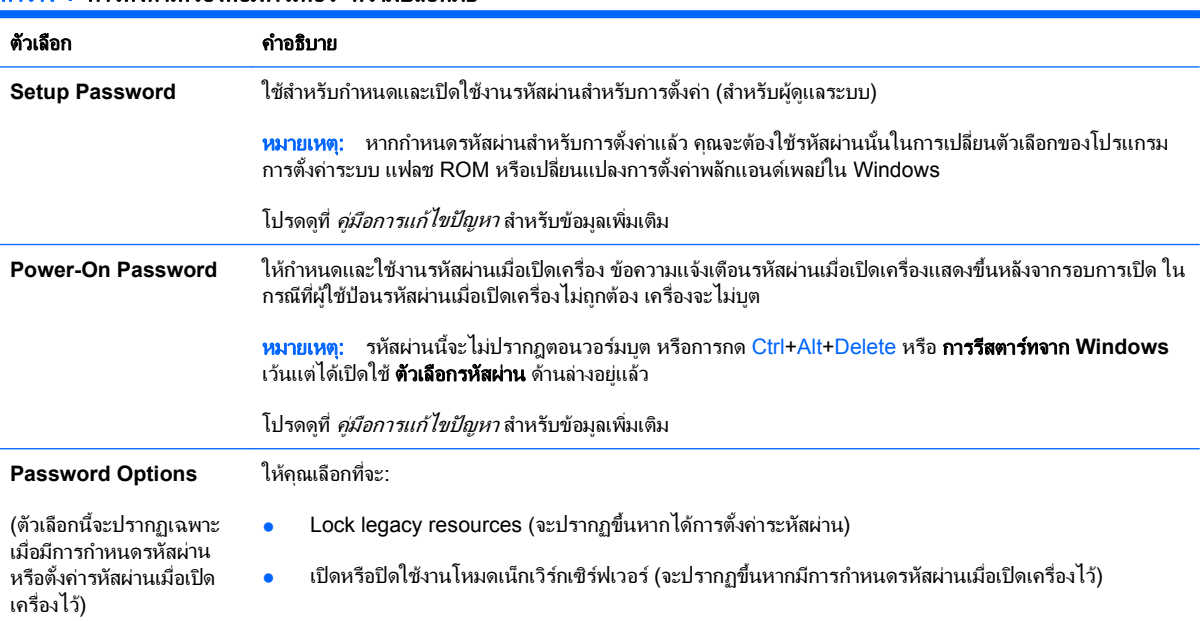

#### ี <u>ตาราง 4</u> การตั้งค่าเครื่องคอมพิวเตอร์–ความปลอดภัย

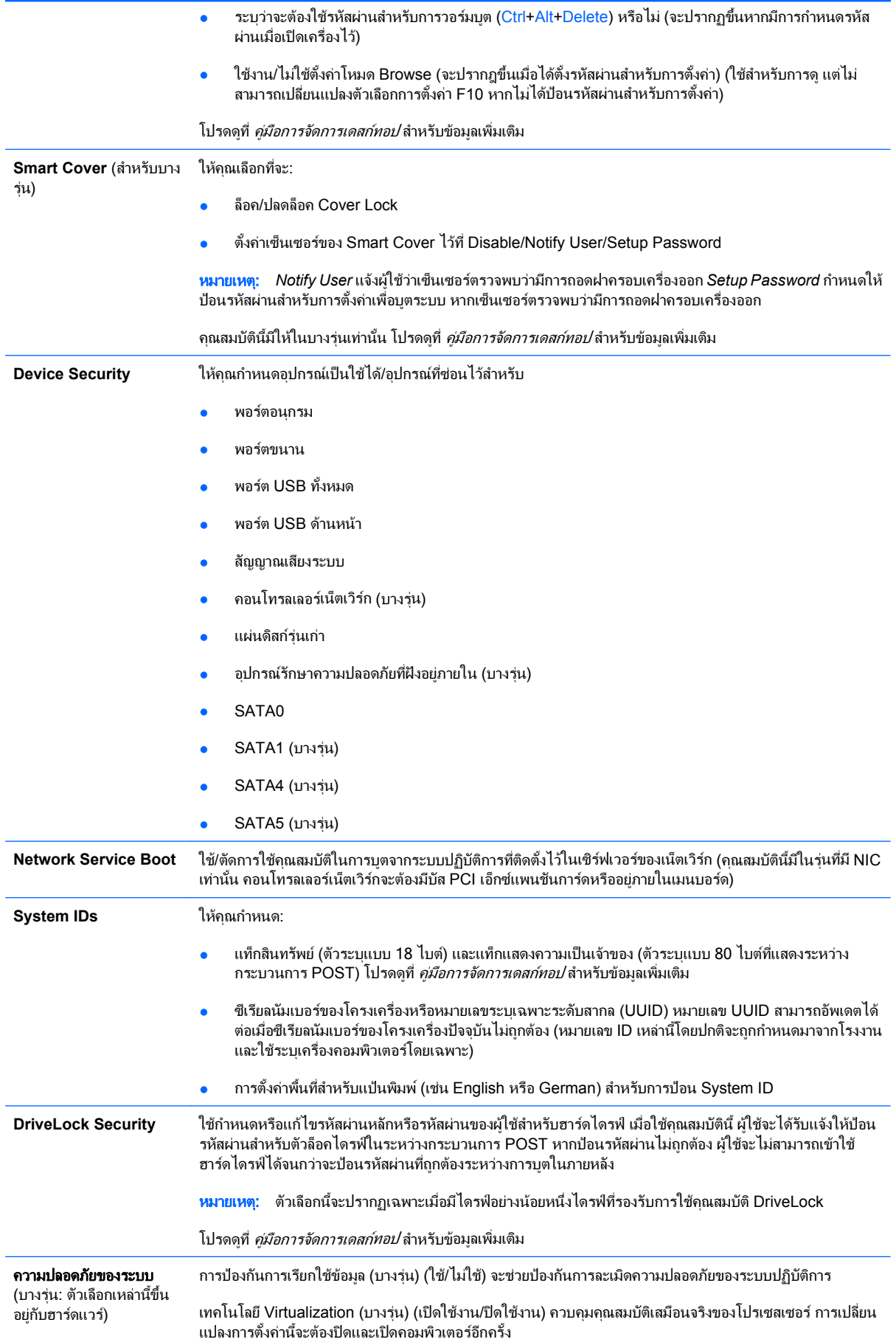

เทคโนโลยี Virtualization Directed I/O (บางรุ่น) (ปิดใช้งาน/ปิดใช้งาน) ควบคุมคุณสมบัติการรีแมป DMA เสมือน ้จริงของชิปเซ็ต การเปลี่ยนแปลงการตั้งค่านี้จะต้องปิดและเปิดคอมพิวเตอร์อีกครั้ง

ู เทคโนโลยี Trusted Execution (บางร่น) (เปิดใช้งาน/ปิดใช้งาน) ควบคมโปรเซสเซอร์และคณสมบัติชิปเซ็ตที่จำเป็น ู้สำหรับการสนับสนนคุณลักษณะเสมือนจริง การเปลี่ยนแปลงการตั้งค่านี้จะต้องปิดและเปิดคอมพิวเตอร์อีกครั้ง ในการ ี้ เปิดใช้งานคุณสมบัตินี้ คุณต้องเปิดใช้งานคุณสมบัติต่อไปนี้:

- การสนับสนุนอปกรณ์ป้องกันความปลอดภัยภายใน
- Virtualization Technology
- Virtualization Technology Directed I/O

การสนับสนุนอุปกรณ์ป้องกันความปลอดภัยภายใน (บางรุ่น) (เปิดใช้งาน/ปิดใช้งาน) อนฺฌาตให้เรียกใช้และยกเลิกการ ูเรียกใช้อปกรณ์ป้องกันความปลอดภัยภายใน การเปลี่ยนแปลงการตั้งค่านี้จะต้องปิดและเปิดคอมพิวเตอร์อีกครั้ง

<mark>หมายเหต:</mark> ในการกำหนดค่าอุปกรณ์ป้องกันความปลอดภัยภายใน ต้องตั้งรหัสผ่านการตั้งค่า

รีเซ็ตค่ากลับเป็นค่าที่มาจากโรงงาน (บางรุ่น) (ห้ามรีเซ็ต/รีเซ้ต) การรีเซ็นค่ากลับเป็นค่าที่มาจากโรงงานจะลบคีย์ ิ์ ความปลอดภัยทั้งหมด การเปลี่ยนแปลงการตั้งค่านี้จะต้องปิดและเปิดคอมพิวเตอร์อีกครั้ง

ี **ข้อควรระวัง:** อุปกรณ์ป้องกันความปลอดภัยภายในถือเป็นองค์ประกอบที่สำคัญของโครงสร้างความปลอดภัย จำนวนมาก การลบคีย์ความปลอดภัยจะป้องกันการเข้าส่ข้อมูลที่มีอุปกรณ์ป้องกันความปลอดภัยภายในป้องกันไว้ ี่ การเลือกรีเซ็ตค่ากลับเป็นค่าที่มาจากโรงงานอาจทำให้ข้อมลสญหายได้

- การสนับสนุนการตรวจสอบความถูกต้องเมื่อเปิดเครื่องไว้ (บางรุ่น) (เปิดใช้งาน/ปิดใช้งาน) ควบคุมโครงสร้างการ ตรวจสอบความถกต้องด้วยรหัสผ่านเมื่อเปิดเครื่อง ที่ช่วยให้ใช้อปกรณ์ป้องกันความปลอดภัยภายในได้อย่างค้มค่า ี การเปลี่ยนแปลงการตั้งค่านี้จะต้องปิดและเปิดคอมพิวเตอร์อีกครั้ง
- รีเซ็ตไบรับรองการตรวจสอบความถูกต้อง (บางรุ่น) (ห้ามรีเซ็ต/รีเซ็ต) เลือกการรีเซ็ตคือการยกเลิกการใช้การ ุ สนับสนนการตรวจสอบความถกต้องด้วยรหัสผ่านเมื่อเปิดเครื่อง และล้างข้อมลการตรวจสอบความถกต้องออกจาก ้ อปกรณ์ป้องกันความปลอดภัยภายใน การเปลี่ยนแปลงการตั้งค่านี้จะต้องปิดและเปิดคอมพิวเตอร์อีกครั้ง

การจัดการ OS ของอุปกรณ์ป้องกันความปลอดภัยภายใน (บางรุ่น) (เปิดใช้งาน/ปิดใช้งาน) ตัวเลือกนี้อนุญาตให้ผู้ใช้ ึ่งำกัดการควบคุมอุปกรณ์ป้องกันความปลอดภัยภายในของระบบปฏิบัติการ การเปลี่ยนแปลงการตั้งค่านี้จะต้องปิดและ เปิดคอมพิวเตอร์อีกครั้ง ตัวเลือกนี้อนญาตให้ผ้ใช้จำกัดการควบคมอปกรณ์รักษาความปลอดภัยที่มีอยภายในของระบบ ปฏิบัติการ

้ รีเซ็ตอุปกรณ์ป้องกันความปลอดภัยภายในผ่าน OS (บางรุ่น) (เปิดใช้งาน/ปิดใช้งาน) ตัวเลือกนี้อนุญาตให้ผู้ใช้ ึ จำกัดความสามารถของระบบปฏิบัติการในการแจ้งขอรีเซ็ตค่ากลับเป็นค่าที่มาจากโรงงานของอปกรณ์ป้องกัน ี ความปลอดภัยภายใน การเปลี่ยนแปลงการตั้งค่านี้จะต้องปิดและเปิดคอมพิวเตอร์อีกครั้ง

<mark>หมายเหตุ:</mark> ในการเปิดใช้งานตัวเลือกนี้ ต้องตั้งรหัสผ่านการตั้งค่า

ุ คุณลักษณะเสมือนจริง (เปิดใช้งาน/ปิดใช้งาน) ควบคุมการเรียกใช้ไฮเปอร์วิเซอร์ที่ผ่านการรับรอง

หมายเหต:ุ ตวเล ั ือกตางๆ ของคณล ุ ักษณะเสมือนจริงจะนํามาใชไดเฉพาะเมื่อเปดใชงาน Trusted Execution Technology และติดตั้ง VA 3.0 แล้วเท่านั้น

<mark>หมายเหต</mark>: ตัวเลือก "Apply Defaults and Exit" ของการตั้งค่าคอมพิวเตอร์จะถกปิดกั้นในขณะที่ติดตั้งคณลักษณะ เสมือนจริง

Virtual Appliance Configuration Interface (ปลดล็อค/ล็อค) ควบคมการเข้าถึงอินเตอร์เฟซการกำหนดค่า VA 3.0 ของซอฟตแวร

การสนับสนนรหัสผ่าน BIOS ของสมาร์ทการ์ด (บางร่น) (เปิดใช้งาน/ปิดใช้งาน) อนุญาตให้ผ้ใช้เปิดใช้งาน/ปิดใช้งาน สมาร์ทการ์ดที่จะนำมาใช้แทนรหัสผ่านเมื่อเปิดเครื่องและรหัสผ่านเมื่อกำหนดค่า การตั้งค่านี้ต้องอาศัยการเริ่มต้นการทำ งานเพิ่มเติมภายใน ProtectTools® ก่อนที่ตัวเลือกนี้จะมีผลใช้

**Setup Security Level** จัดเตรียมวิธีการที่อนญาตการเข้าถึงแบบจำกัดสำหรับผ้ใช้เพื่อทำการเปลี่ยนแปลงตัวเลือกการตั้งค่าเฉพาะ โดยไม่ต้อง ทราบรหัสผ่านสำหรับการตั้งค่า

> ุ คุณสมบัตินี้ช่วยให้ผู้ดูแลระบบมีความยืดหยุ่นในการป้องกันการเปลี่ยนแปลงตัวเลือกการตั้งค่าที่สำคัญ ในขณะที่อนุญาต ให้ผ้ใช้ดการตั้งค่าของระบบและกำหนดค่าตัวเลือกที่ไม่สำคัญ ผัดแลระบบจะระบสิทธิ์การเข้าใช้ตัวเลือกการตั้งค่าบางตัว ู เลือกโดยจะพิจารณาเป็นกรณีไปผ่านเมนระดับการตั้งค่าการรักษาความปลอดภัย ตามค่าดีฟอลต์นั้น ตัวเลือกการตั้งค่า ้ทั้งหมดกำหนดรหัสผ่านสำหรับการตั้งค่าไว้ เพื่อแจ้งให้ทราบว่า ผ้ใช้ต้องป้อนรหัสผ่านสำหรับการตั้งค่าที่ถกต้องใน ระหว่างการ POST เพื่อทำการเปลี่ยนแปลงตัวเลือกใดๆ ผู้ดูแลระบบอาจจะตั้งค่ารายการตัวเลือกบางรายการเป็น None ้ เพื่อแจ้งให้ทราบว่า ผ้ใช้สามารถทำการเปลี่ยนแปลงตัวเลือกบางตัวเลือกได้เมื่อเข้าถึงการตั้งค่าได้ด้วยรหัสผ่านที่ไม่ถก ต้อง ตัวเลือก None ถกแทนที่ด้วยตัวเลือก รหัสผ่านป้องกันการเปิดเครื่อง เมื่อเปิดใช้ตัวเลือกรหัสผ่านป้องกันการเปิด เครื่องแลว

<mark>หมายเหต:</mark> ต้องตั้งการตั้งค่าโหมด Browse เป็นเปิดใช้งานอย<sub>ู่</sub>เพื่อให้ผู้ใช้เข้าสู่โปรแกรมการตั้งค่าได้

### <span id="page-13-0"></span>ิการตั้งค่าคอมพิวเตอร์–เพาเวอร์

 $\bar{\mathbb{B}}$  พมายเหตุ: การสนับสนุนสำหรับตัวเลือกการตั้งค่าคอมพิวเตอร์โดยเฉพาะ อาจแตกต่างกันไปขึ้นอยู่กับข้อมูลการตั้งค่าของ ฮารดแวรเฉพาะ

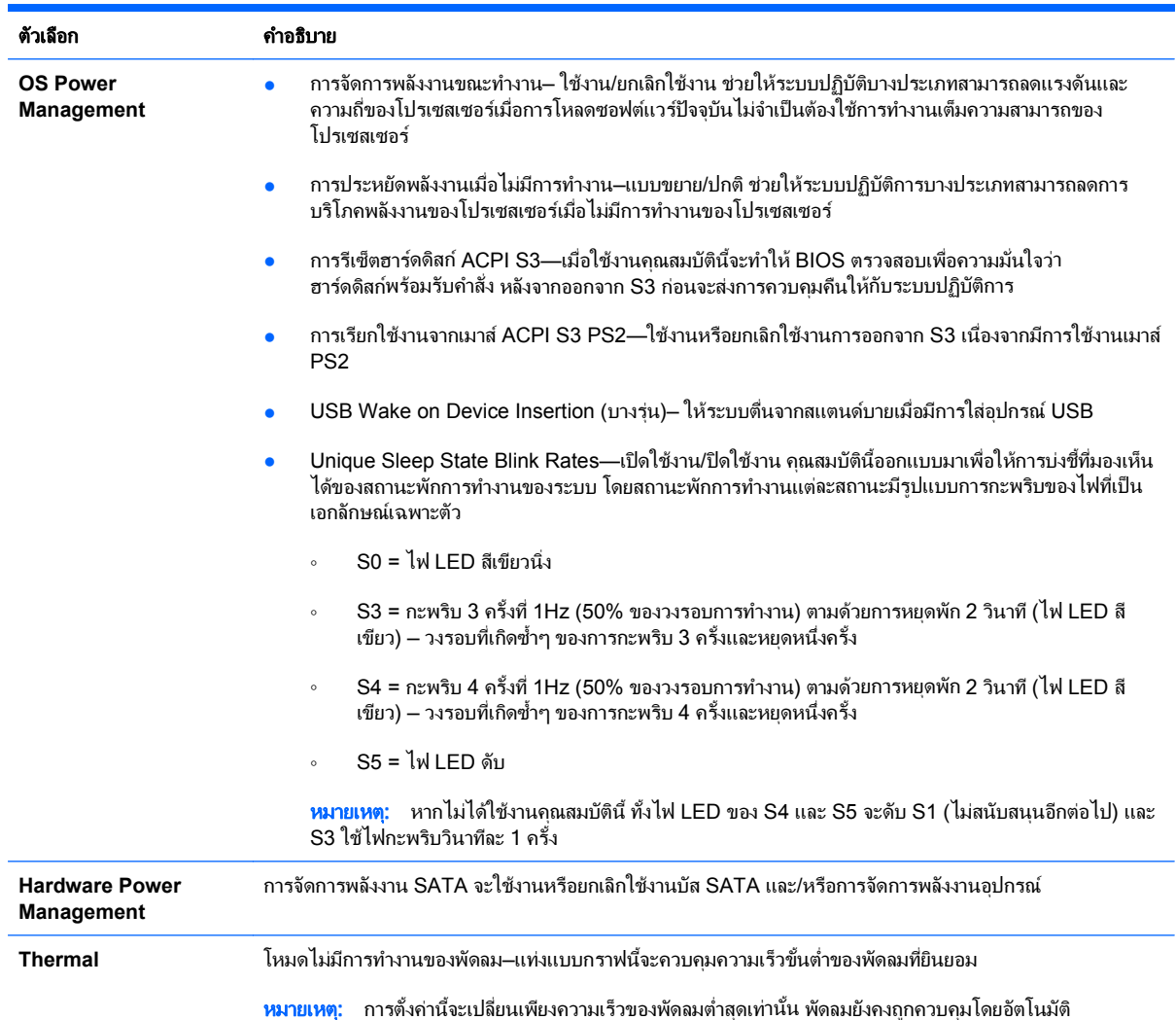

#### ิ ตาราง 5 การตั้งค่าคอมพิวเตอร์–เพาเวอร์

### ึการตั้งค่าเครื่องคอมพิวเตอร์–ขั้นสูง

<mark>หมายเหตุ:</mark> การสนับสนุนสำหรับตัวเลือกการตั้งค่าคอมพิวเตอร์โดยเฉพาะ อาจแตกต่างกันไปขึ้นอยู่กับข้อมูลการตั้งค่าของ ฮารดแวรเฉพาะ

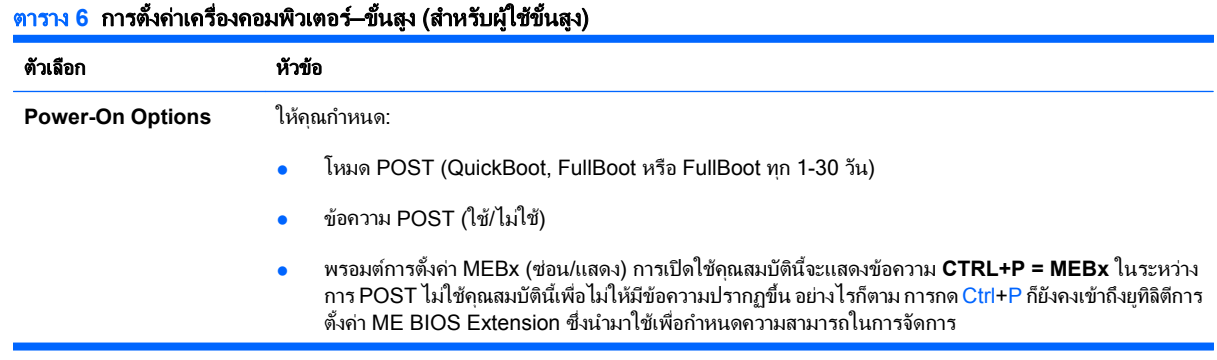

- พรอมตF9 (ซอน/แสดงไว) การเปดใชค ุณสมบัตินจะแสดงข ี้ อความ **F9 = Boot Menu** ในระหวางการ POST ไม่ใช้คณสมบัตินี้เพื่อไม่ให้มีข้อความปรากฏขึ้น แต่การกดปุ่ม F9 จะยังคงเปิดหน้าจอ Shortcut Boot [Order] Menu สําหรับขอมูลเพิ่มเตมิ โปรดดทู ี่ **Storage** > **Boot Order**
- พรอมตF10 (ซอน/แสดงไว) การเปดใชคณสมบ ุ ัตนิ จะแสดงข ี้ อความ **F10 = Setup** ในระหวางการ POST ไม ์ ใช้คุณสมบัตินี้เพื่อไม่ให้มีข้อความปรากฏขึ้น แต่การกดปุ่ม F10 จะยังคงเปิดหน้าจอ Setup
- พรอมตF11 (ซอน/แสดงไว) การตงคั้ าคณสมบ ุ ัตนิ เปี้ นแสดงไวจะแสดงขอความ **F11 = Recovery** ใน ระหว่าง POST การซอนคุณสมบัติดังกล่าวเพื่อไม่ให้มีข้อความปรากฏขึ้น อย่างไรก็ดี การกด F11 จะยังคง พยายามบูตไปที่พาร์ทิชัน HP Backup and Recovery โปรดดข้อม<sup>ู</sup>ลเพิ่มเติมที่ การสนับสนนการบุตเพื่อก้คืน เปนคาจากโรงงาน
- พรอมตF12 (ซอน/แสดงไว) การเปดใชคุณสมบัตินจะแสดงข ี้ อความ **F12 = Network** ในระหวางการ POST ไม่ใช้คณสมบัตินี้เพื่อไม่ให้มีข้อความปรากฏขึ้น แต่การกดป่ม F12 จะเป็นการกำหนดให้ระบบพยายามบตจาก เนตเว ็ ิรกเชนเดียวกัน
- ิ การสนับสนุนการบูตเพื่อก้คืนเป็นค่าจากโรงงาน (ใช้/ไม่ใช้) การเปิดใช้คุณสมบัตินี้จะทำให้พรอมต์ปกติ ซึ่งได้แก่ **F11 = Recovery** แสดงขึ้นในระหว่าง POST บนระบบที่มีการติดตั้งซอฟต์แวร์ HP Backup and Recovery และตั้งค่าด้วยพาร์ทิชันการกู้คืนบนฮาร์ดไดรฟ์สำหรับบูต การกด F11 ทำให้ระบบบูตไปที่พาร์ทิชันการกู้คืนและ เรียกใช HP Backup and Recovery คุณสามารถซอนพรอมต**F11 = Recovery** ไดดวยตัวเลือกพรอมต F11 (ซ่อน/แสดงไว้) (ดข้างต้น)
- พรอมต์ ROM ตัวเลือก (เปิดใช้งาน/ปิดใช้งาน) การเปิดใช้งานคุณสมบัตินี้จะทำให้ระบบแสดงผลข้อความก่อน ์ โหลด ROM ตัวเลือก (คณสมบัตินี้มีให้ในบางรุ่นเท่านั้น)
- <code>WOL</code> หลังจากสูญเสียพลังงาน (เปิดใช้งาน/ปิดใช้งาน) การเปิดใช้งานตัวเลือกนี้จะทำให้ระบบเปิดการทำงานเป็น ้ ระยะๆ หลังจากสูญเสียพลังงาน เพื่อใช้คณสมบัติ Wake On LAN (WOL)
- Remote wakeup boot source (เซิรฟเวอรระยะไกล/ฮารดไดรฟภายใน)
- After Power Loss (off/on/previous state): การตั้งค่าตัวเลือกนี้เป็น on:
	- Off—ทำให้คอมพิวเตอร์ยังคงปิดอย่เมื่อเพาเวอร์ถกก้คืน
	- On—ทำให้คอมพิวเตอร์เปิดอัตโนมัติทันทีที่เพาเวอร์ถกก้คืน
	- On—ให้คุณเปิดเครื่องคอมพิวเตอร์โดยใช้สวิตซ์สายสำหรับต่อ หากคอมพิวเตอร์ได้เชื่อมต่อกับสายไฟ สำหรับต่อ
	- $\blacksquare$ Previous state—ทำให้คอมพิวเตอร์เปิดอัตโนมัติทันทีที่เพาเวอร์ถกก้คืน หากถกเปิดขณะสญเสียเพาเวอร์

<mark>หมายเหต:</mark> หากคณปิดเครื่องโดยใช้สวิตช์ที่สายสำหรับต่อ คณจะไม่สามารถใช้คณสมบัติพักการทำงานหรือคณสมบัติ การจัดการระยะไกลได

- POST Delay (None, 5, 10 15, or 20 seconds) ใช้คุณสมบัตินี้เพื่อเพิ่มระยะเวลารอในกระบวนการ POST บางครั้งการหนวงเวลาอาจจําเปนสําหรับฮารดไดรฟบนการด PCI บางประเภททเรี่ ิ่มหมุนคอนขางชา ซึ่งอาจไม ้ พร้อมทำงานเมื่อกระบวนการ POST เสร็จสมบูรณ์ การหน่วงเวลา POST ยังจะช่วยให้คณมีเวลามากขึ้นในการ ี เลือกกดปุ่ม F10 เพื่อเข้าส่โปรแกรมการตั้งค่าคอมพิวเตอร์ (F10)
- ี จำกัดค่าขั้นต่ำ CPUID ไว้ที่ 3 ตั้งค่าจำกัดจำนวนการทำงานของ CPUID ที่รายงานจากโปรเซสเซอร์ ใช้งาน ิ คณสมบัตินี้หากบุตเครื่องเป็น Windows NT

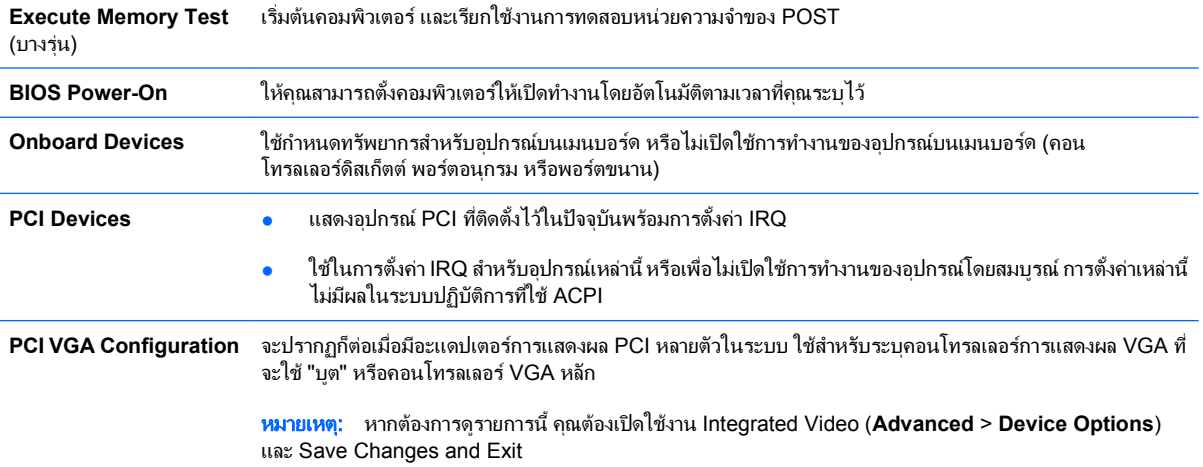

### ี ตาราง 6 การตั้งค่าเครื่องคอมพิวเตอร์–ขั้นสูง (สำหรับผู้ใช้ขั้นสูง) (ต่อ)

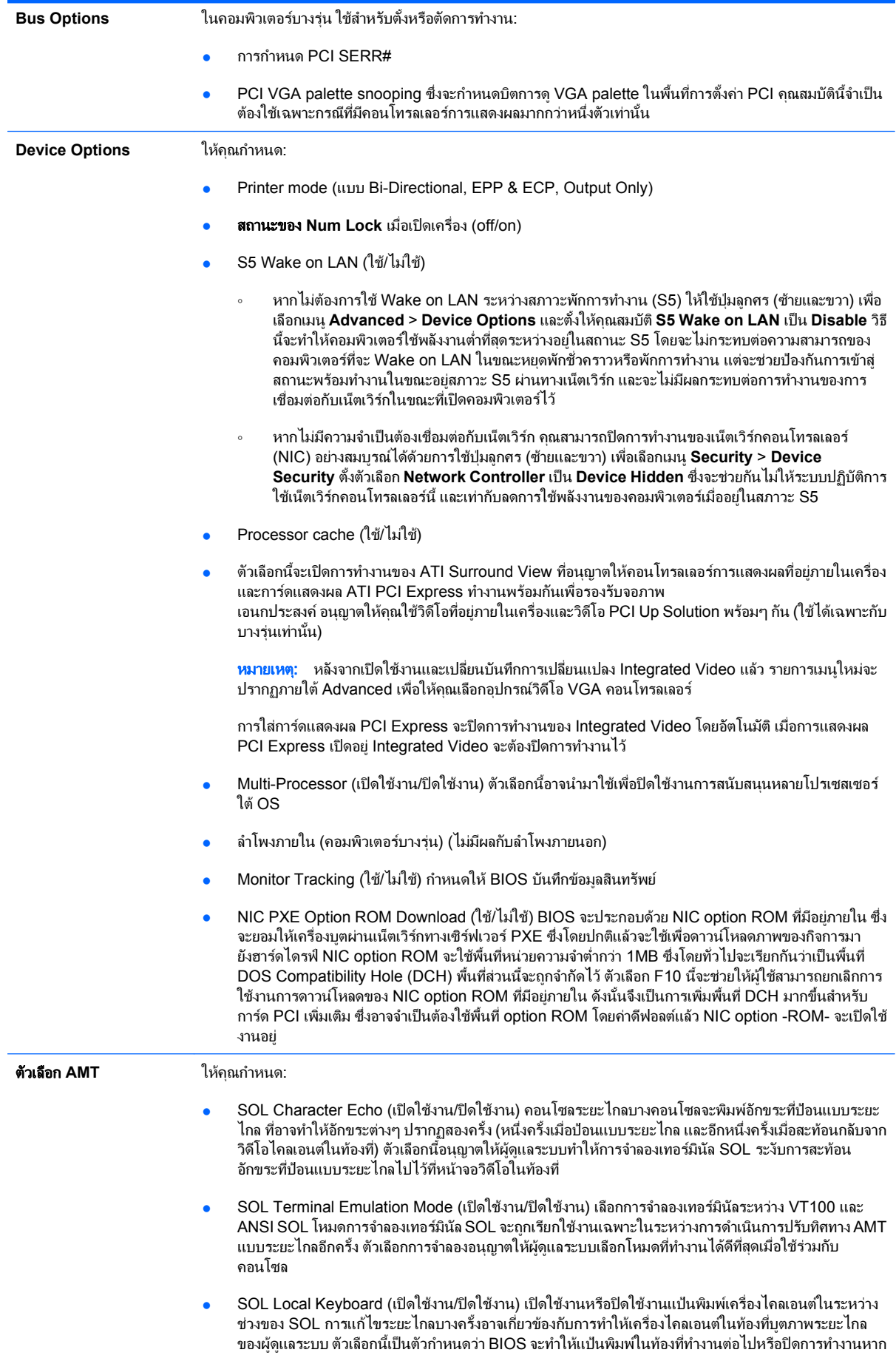

่ มีปฏิกริยาโต้ตอบจากเครื่องไคลเอนต์ในท้องที่ หากปิดใช้งานแป้นพิมพ์ในท้องที่ การป้อนผ่านแป้นพิมพ์ทั้งหมด จะไดรับการยอมรับเฉพาะจากแหลงระยะไกล

AMT Force Unprovision (เปิดใช้งาน/ปิดใช้งาน) บังคับการกำหนดค่า AMT กลับเป็นค่าเริ่มต้นจากโรงงาน คณสมบ ุ ัตนิ อนี้ ญาตให ุ AMT ยกเลิกการจัดเตรียมแบบทองทโดยไม ี่ ตองการเขาสูยทู ิลิตี MEBx หรือลาง CMOS ้ เฉพาะตัวเลือกการกำหนดค่า AMT เท่านั้นที่จะคืนเป็นค่าเริ่มต้นจากโรงงาน การเปลี่ยนแปลง MEBx ใดๆ เป็น การกาหนดค ํ า ME หรือตัวเลือก non-AMT จะไมเปลี่ยนแปลง

# <span id="page-16-0"></span>ึ การกู้คืนการตั้งค่าคอนฟิเกอเรชัน

วิธกีูคืนแบบนี้กําหนดใหคุณตองใชคําสั่ง **Save to Removable Media** ในยูทิลิตีการตั้งคาคอมพิวเตอร (F10) กอนที่จะ ี ต้อง **เรียกคืนข้อมล** (โปรดดู [Save to Removable Media](#page-8-0) ในหน้า 3 ในการตั้งค่าคอมพิวเตอร์–ตารางไฟล์)

 $\ddot{\Xi}$  หมายเหต: ขอแนะนำให้คุณจัดเก็บการตั้งค่าคอนฟิเกอเรชันของคอมพิวเตอร์ที่มีการแก้ไขใดๆ ลงในดิสเก็ตต์ หน่วยความ ี จำแฟลช USB หรืออุปกรณ์ที่คล้ายดิสเก็ตต์ (อุปกรณ์จัดเก็บข้อมูลที่ตั้งค่าให้ทำงานเหมือนดิสเก็ตต์ไดรฟ์) และเก็บ ดิสเก็ตต์หรืออุปกรณ์ดังกล่าวไว้สำหรับใช้งานในอนาคต

่ ในการเรียกคืนค่าคอนฟิเกอเรชัน ให้ใส่แผ่นดิสเก็ตต์ อปกรณ์สื่อสำหรับการแฟลชจาก USB หรืออปกรณ์สื่อจัดเก็บข้อมล ้อื่นๆ ที่ตั้งค่าให้ทำงานเหมือนดิสเก็ตต์ ซึ่งจัดเก็บค่าคอนฟิเกอเรชันไว้ และใช้คำสั่ง **Restore from Removable Media** ิจากยทิลิตีการตั้งค่าคอมพิวเตอร์ (F10) (โปรดด [Restore from Removable Media](#page-8-0) ในหน้า 3 ในการตั้งค่าคอมพิวเตอร์ —ตารางไฟล)